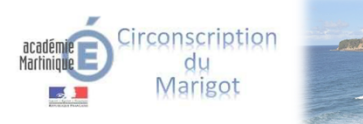

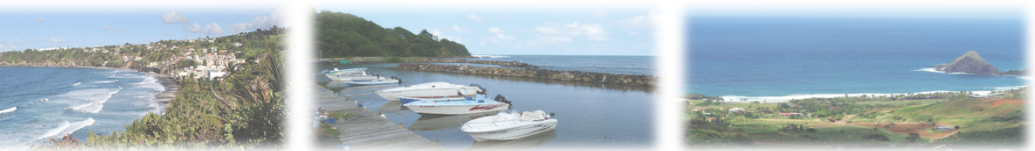

## **Créer un ou des groupes de partage :**

1. Allez dans l'annuaire :

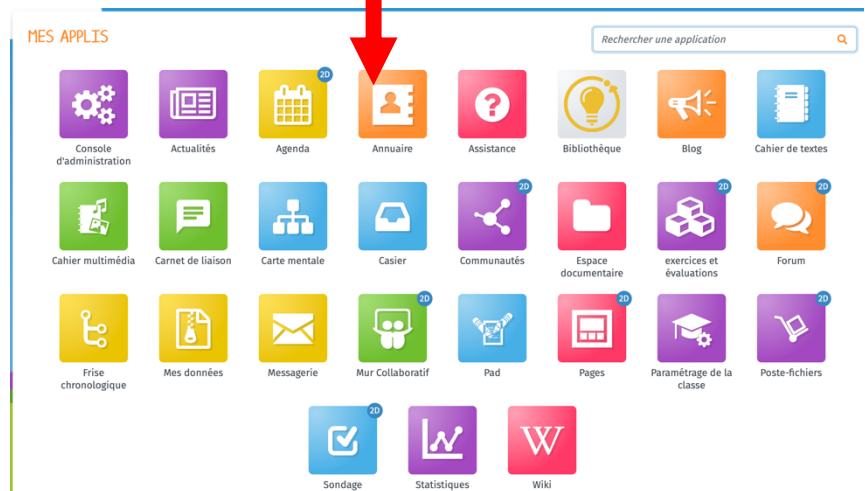

2. Cliquez sur l'onglet favoris (ici) :

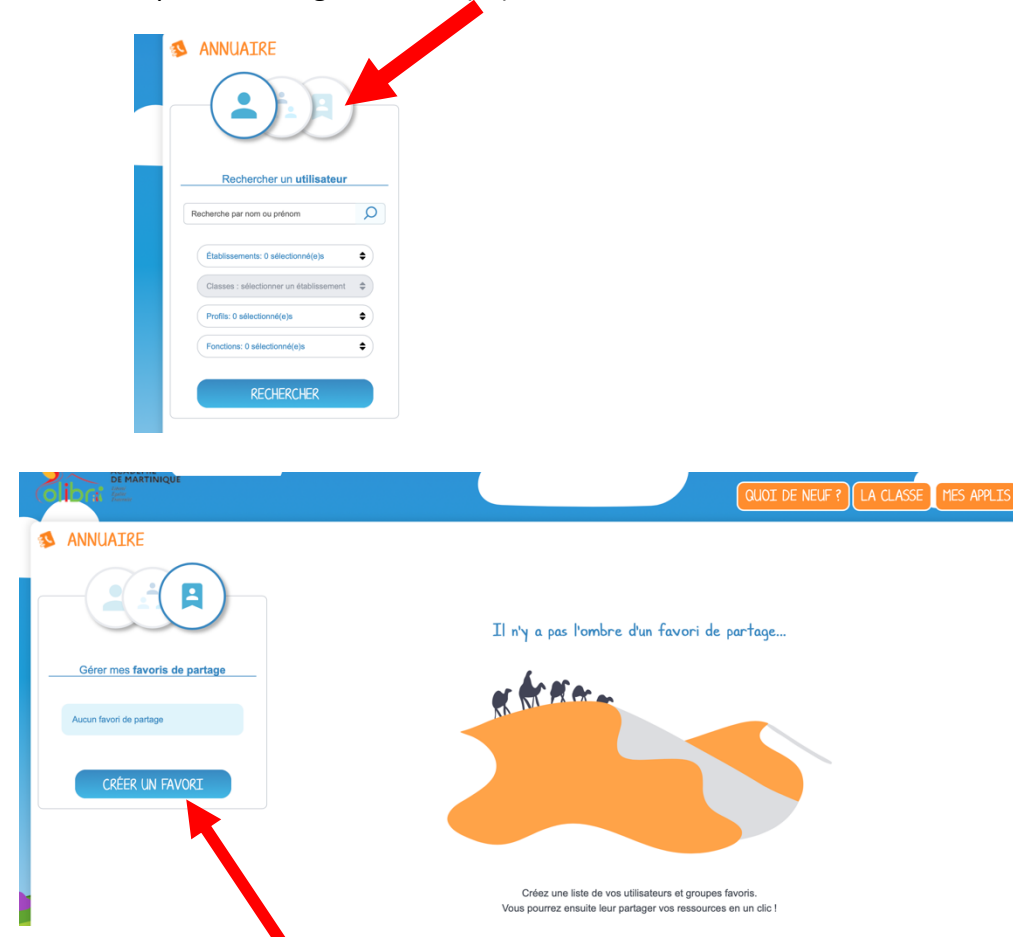

3. Créer un favori

4. Renseignez le nom du groupe, mettez les premières lettres du nom de la personne que vous voulez ajouter, puis lancez la recherche. Vous pouvez aussi affiner votre recherche avec les filtres.

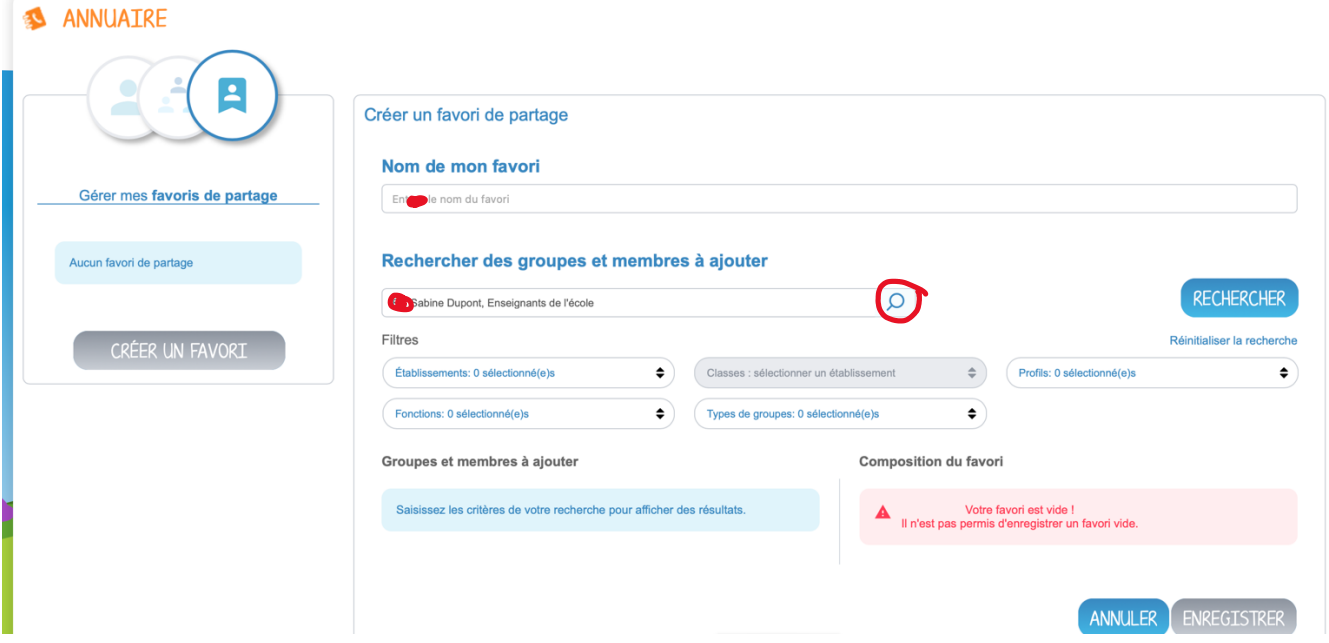

5. Utilisez les flèches grises pour ajouter les noms désirés et les croix pour les retirer :

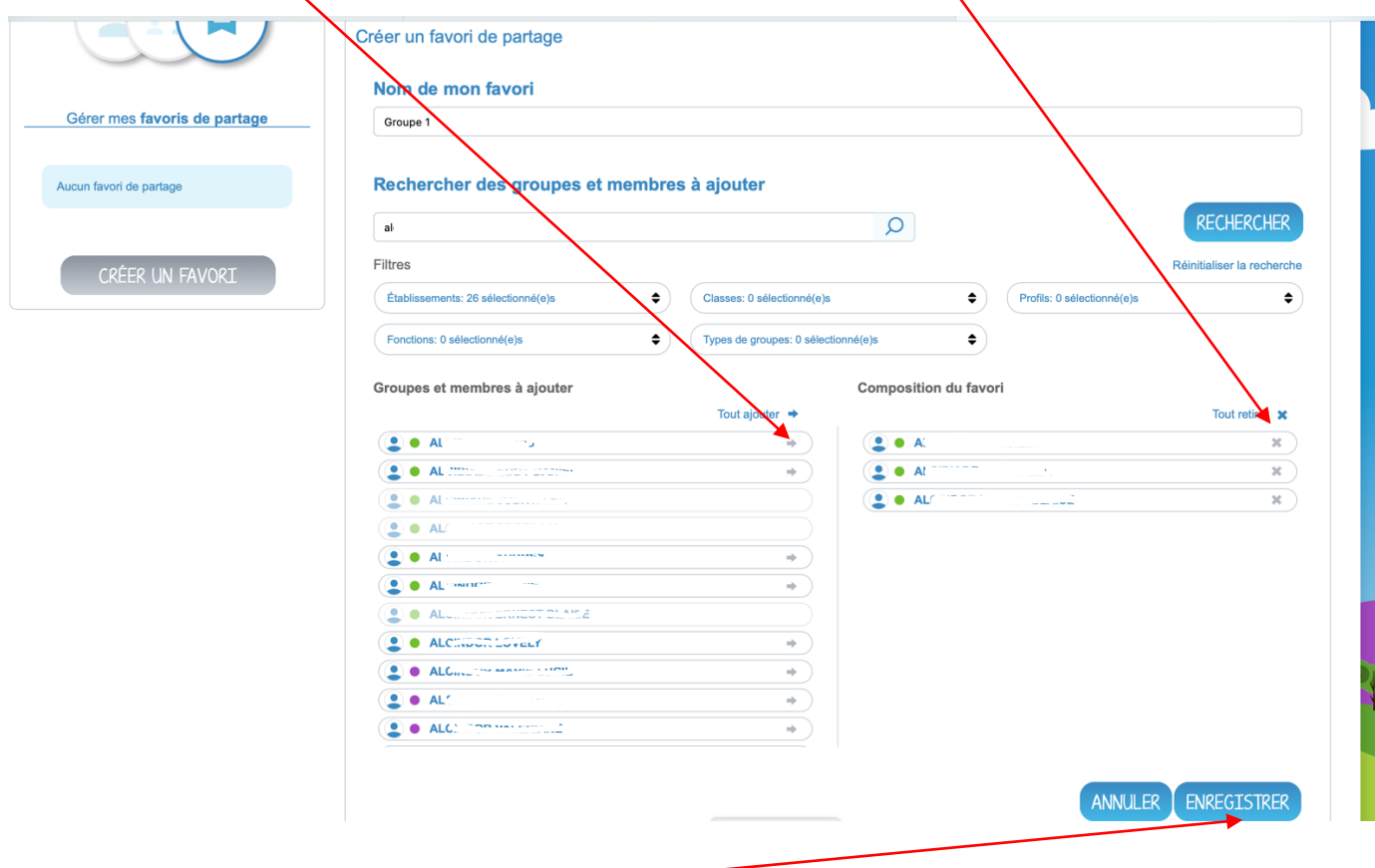

6. Pour finir, cliquez sur enregistrer.

7. Vous pouvez toujours modifier ou supprimer votre groupe comme ceci :

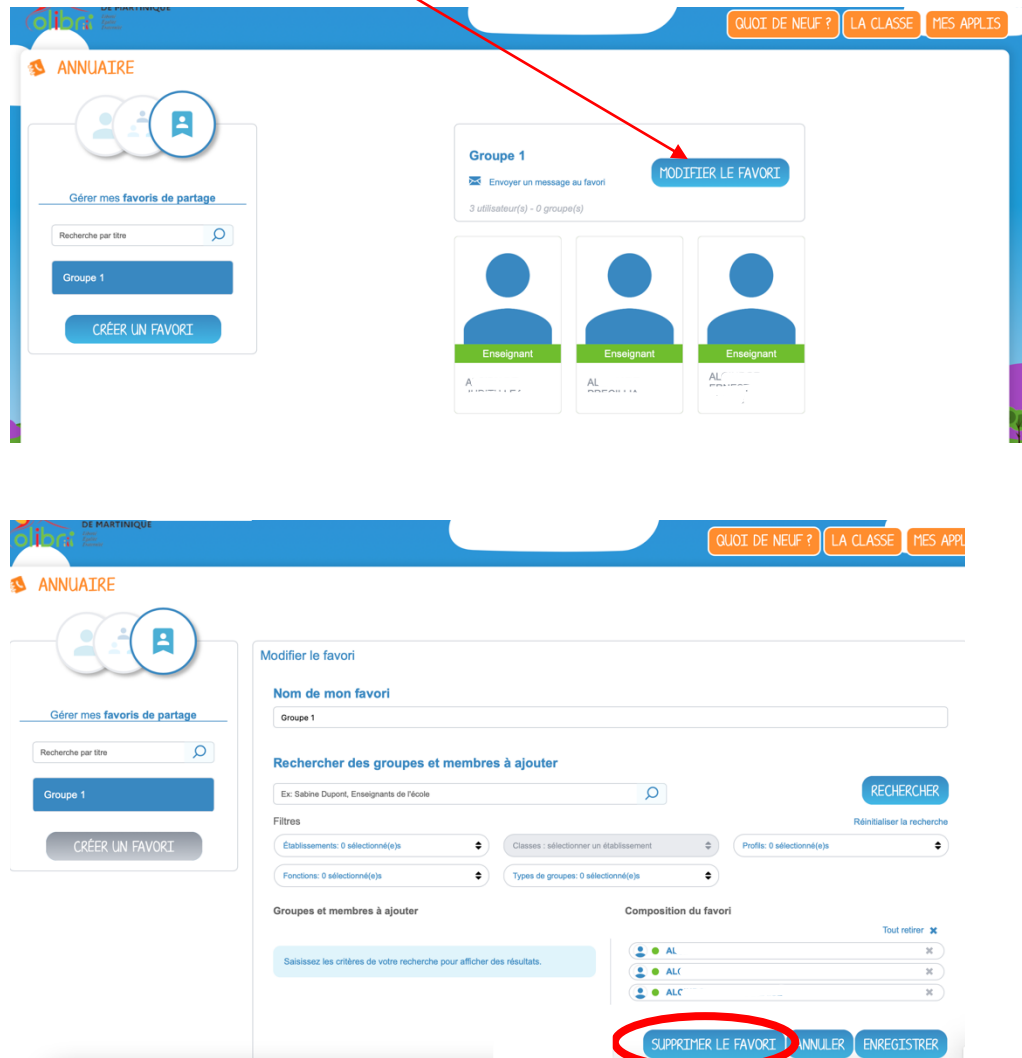